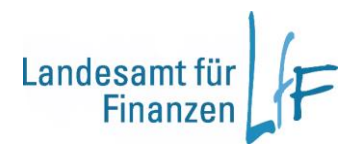

## **Informationen zum Online-Bewerbungsverfahren mit Interamt**

Wir freuen uns über Ihr Interesse an einer Beschäftigung beim [Landesamt für Finanzen.](http://www.lff.bayern.de/)

## **So bewerben Sie sich online:**

Bitte [registrieren](https://www.interamt.de/koop/app/registrieren) Sie sich bei Interamt, um die notwendigen Angaben zu Ihrer Bewerbung komfortabel vornehmen zu können.

Wenn Sie sich registriert haben, können Sie Ihr Bewerbungsprofil anlegen. Dadurch werden Ihre Bewerbungen weitgehend automatisch ausgefüllt. Gehen Sie wie folgt vor:

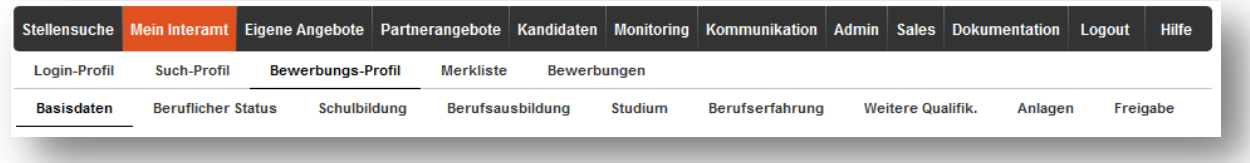

- 1. Klicken Sie auf Mein Interamt und dann auf Mein Bewerbungsprofil.
- 2. Füllen Sie nun die Angaben unter Basisdaten bis Weitere Qualifikationen aus.
- 3. Unter dem Reiter Anlagen können Sie die für Bewerbungen benötigten Dokumente im PDF-Format hochladen.
- 4. Unter Freigabe haben Sie eine Reihe von Optionen, die Bewerbungsdaten zu nutzen. Beispielsweise können Sie ein PDF-Dokument Ihrer Bewerbungsmappe erzeugen und ausdrucken oder festlegen, ob Personalabteilungen von Arbeitgebern, die Interamt nutzen, Ihre Bewerbungen auszugsweise und anonymisiert finden.

Mit Klick auf die Schaltfläche Stellensuche gelangen Sie nach der Eingabe der Stellen-ID direkt zu unserem Stellenangebot.

Unterhalb des Stellenangebotes können Sie anschließend mit der Schaltfläche Bewerbung erstellen die Eingaben zu Ihrer Bewerbung vornehmen.

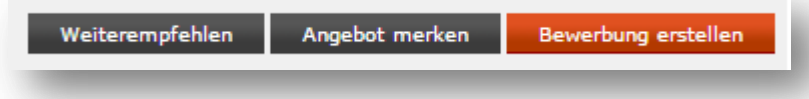

Wird ein Anschreiben gewünscht, haben Sie nun die Möglichkeit, dieses im Text-Editor zu verfassen oder aus einem Word-Dokument direkt zu importieren.

Auf unserem Bewerbungsbogen können Sie per Mausklick die Daten aus dem bereits ausgefüllten Bewerbungsprofil übernehmen und Ergänzungen vornehmen.

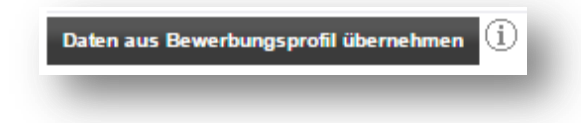

Haben Sie alle Angaben gemacht, können Sie Ihre Bewerbung online absenden.

Über das weitere Vorgehen werden wir Sie nach der Sichtung der Bewerbungsunterlagen unterrichten.

Unterstützung bei der Arbeit mit Interamt finden Sie mit der Hilfe-Taste auf allen Interamt-Seiten.

## **Wir freuen uns auf Ihre Bewerbung!**